### **Code/iButton Functions:**

The twelve-button King Cobra family of locks is manually programmable to have up to 100 codes. The codes can have different functions as described below. Several types of functions have factory default values which are operational as soon as the lock is installed. It is highly recommended that the *Programming Code* be changed (this will delete all factory default codes) and new codes be added. In addition, it is recommended that at least one *Freeze/Lockout Code* be added - in case the batteries get completely drained. (See "Battery Information" below.) All codes can be 3-6 digits in length (except the Programming code which must be 5-6 digits.) Keep a log of all issued codes. A sheet is provided for this purpose at the end of this manual. It can be duplicated as required.

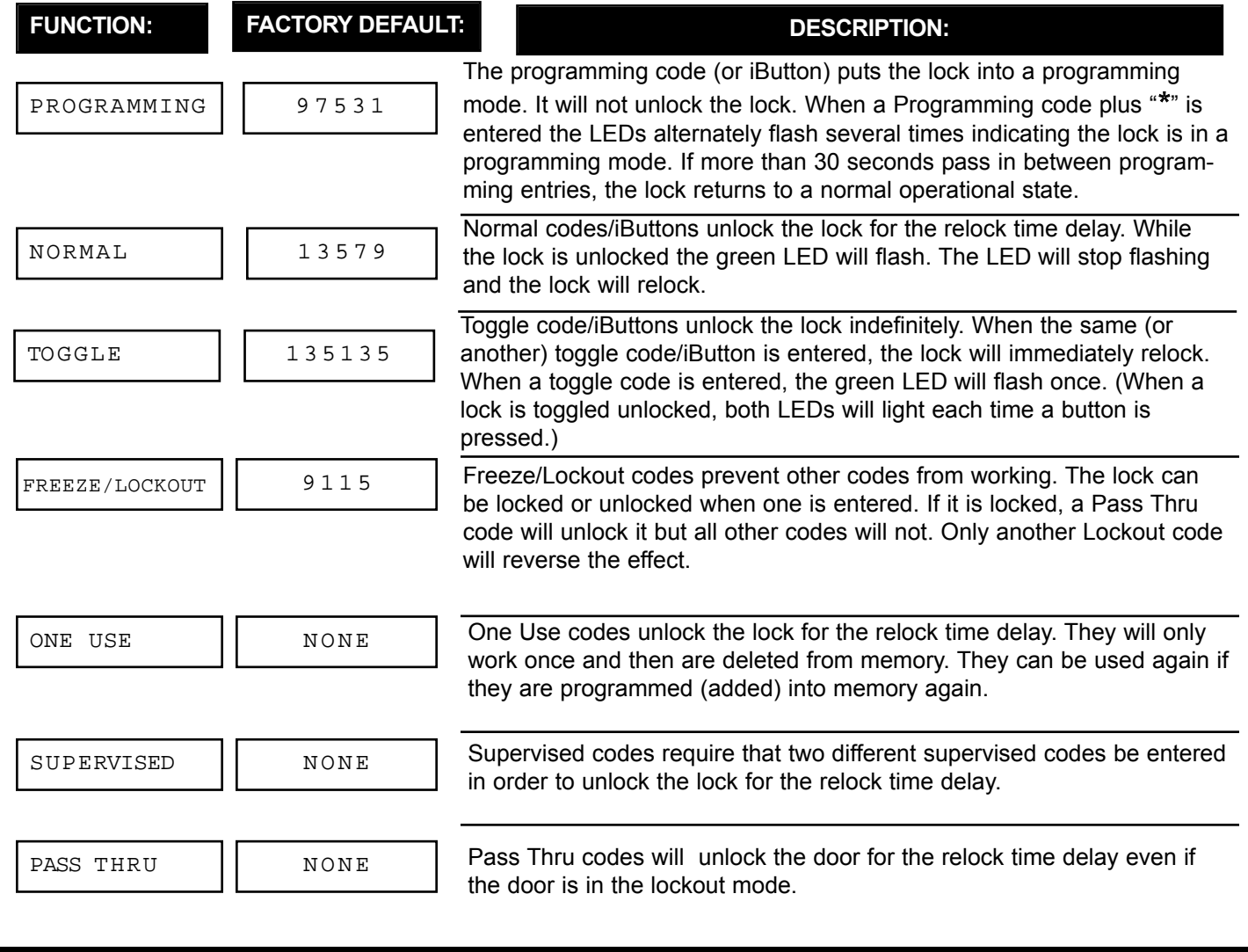

**FORM 57042 Rev. B PAGE 1 05-14-2004**

Codes and iButtons can be

is required that the PIN be used to delete an iButton, therefore it is necessary to keep a record of the PINs

# **PROGRAMMING GUIDE SCHLAGE KING COBRA - 12 BUTTON**

It is highly recommended that the programming code be changed for maximum security. It can be changed to a different 5-6 digit code or to an iButton, if desired.

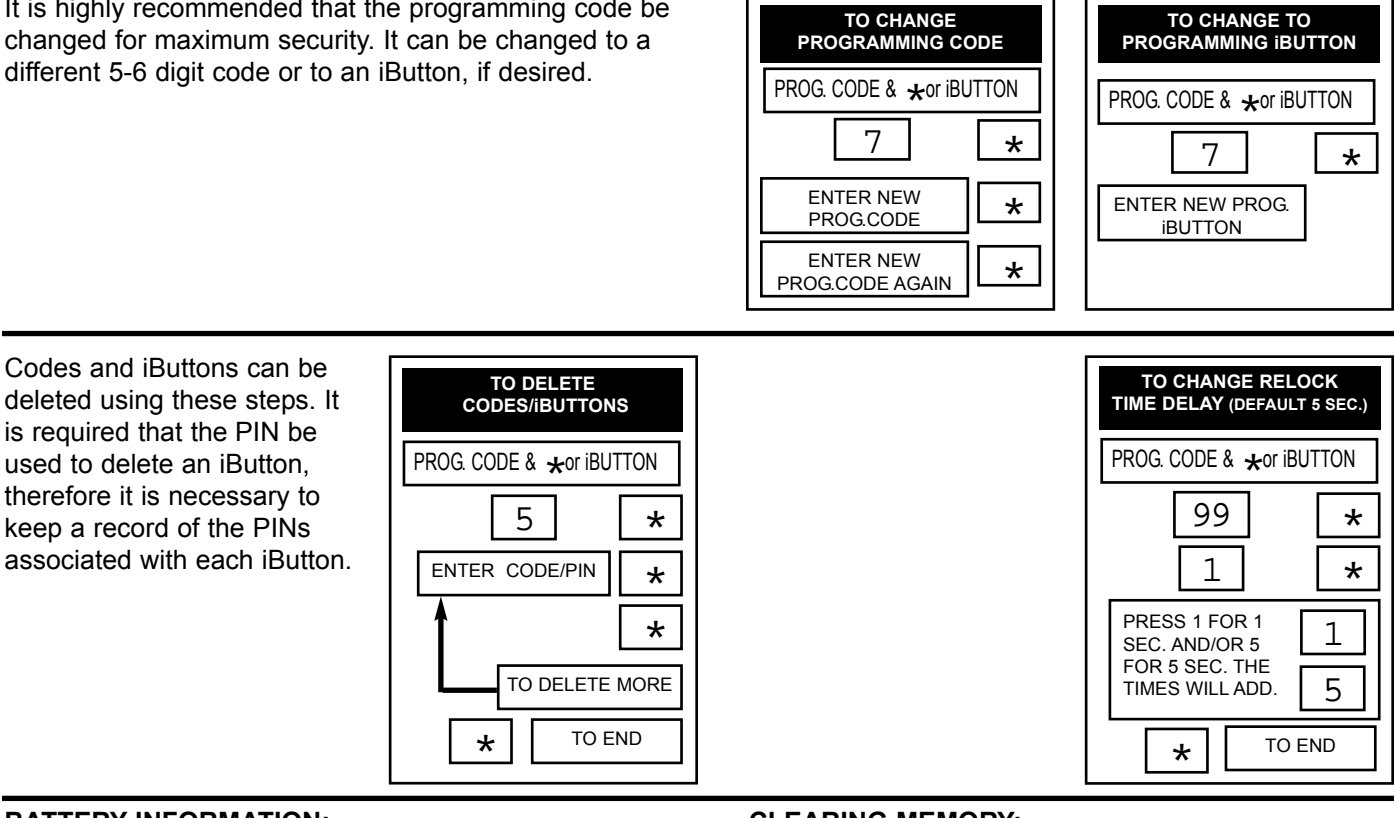

### **BATTERY INFORMATION:**

The KC5100/5500 uses four, standard AA *ALKALINE* batteries.The KC9000 uses four AAA *ALKALINE* batteries. The batteries should provide enough life for approximately 80,000 lock/unlock cycles (40,000 for the KC9000). When the batteries are running out the lock provides two different modes of low battery indication: First, when a code is entered, the red LED will flash twelve times before the lock executes the command of the code. This is an indication that it is time to replace the batteries. The lock will go for about 500 cycles in this condition. After it reaches a certain point the lock will go into "Low Battery Lockout" mode. A Freeze/Lockout code will need to be entered in order gain access. If the batteries are not changed, the lock will eventually not work and mechanical key override will need to be used.

### **ERROR CODE DESCRIPTION**

- **2 Code too long 6 digits max.**
- **3 Memory full, must delete some codes**
- **4 Can not delete Programming code use Change steps.**
- **5 Second entry did not match first (Programming Code)**
- **6 Invalid entry, start over. (Verify that any codes entered prior to this error do not operate the lock.)**
- **7 Code to be deleted does not exist.**
- **8 Code too short 3 digits minimum.**
- **9 Duplicate code, code already exists.**

### **CLEARING MEMORY:**

Clearing memory will delete all programmed codes and iButtons and restore factory default codes. The programming code or iButton will also be deleted and the default programming code will be restored. If the memory ever needs to be erased follow the steps below:

1. Remove the inside escutcheon. Remove one of the batteries (or disconnect the connector).

2. Press any key.

3. Hold down the "\*" key and reinstall the battery (or reconnect the connector). Continue holding the " key down. The red LED will flash a few times and then stay on.

- 4. Release the "\*" key.
- 5. Install the inside escutcheon.

Note: to return the lock to the factory default relock time delay, do steps 1-4 twice in a row.

# **PROGRAMMING GUIDE SCHLAGE KING COBRA - 12 BUTTON**

# **PROGRAMMING STEPS -** *HOW TO ENTER CODES:*

Use the steps on this page to program codes into the lock. The "\*" key is used like the <ENTER> key is on a computer. After pressing the "\*" key, wait for the red and green LEDs to stop flashing before proceeding to the next step. If at any time the red LED stays on while the green LED flashes an error has occurred. The flashing message will repeat three times. Count the number of flashes and consult the error code chart below.

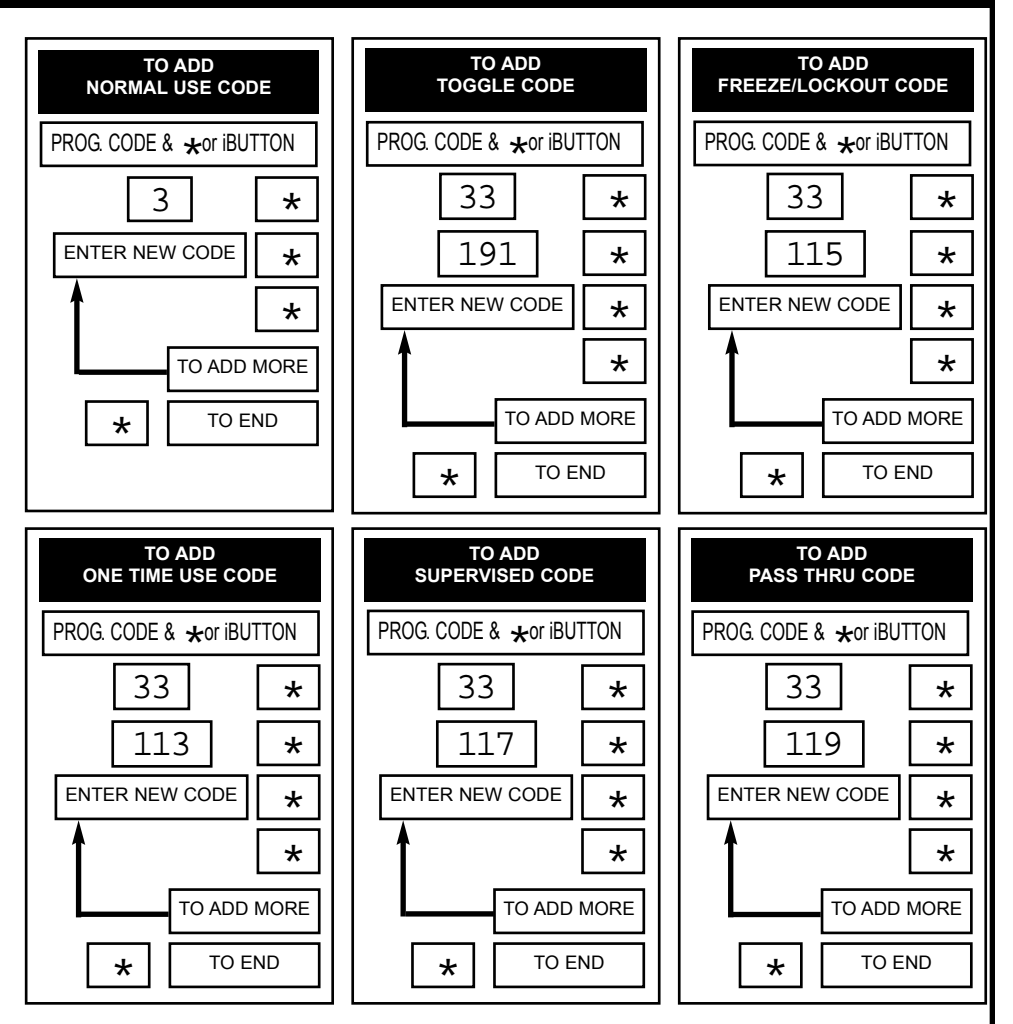

## **PROGRAMMING GUIDE SCHLAGE KING COBRA - 12 BUTTON**

### 33 **TO ADD TOGGLE CODE** ENTER NEW PIN TO ADD MORE TO END \* 191  $\vert \cdot \vert \cdot \star \vert$ \* \* 33 **TO ADD FREEZE/LOCKOUT CODE** ENTER NEW PIN TO ADD MORE TO END \*  $115$   $+$ \* \* 33 **TO ADD ONE TIME USE iBUTTON** ENTER NEW PIN \* 113  $| \cdot \cdot \cdot |$ \* 33 **TO ADD SUPERVISED iBUTTON** ENTER NEW PIN \*  $117$   $+$ \* 33 **TO ADD PASS THRU iBUTTON** ENTER NEW PIN \* 119  $| \star$ \* **TO ADD NORMAL USE CODE** ENTER NEW PIN TO ADD MORE TO END \* \* ENTER iBUTTON ENTER IBUTTON  $|| \cdot || \cdot ||$  ENTER IBUTTON  $|| \cdot || \cdot || \cdot ||$  ENTER IBUTTON ENTER IBUTTON  $|| \cdot ||$   $||$   $||$   $||$  ENTER IBUTTON \* 3 Use the steps on this page to program iBUTTONS into the lock. Note that each iButton must have a PIN associated with it. This must be a unique, 3-6 digit code. It will not open the door and it can not be used as an access code. It is important to record the PINs so that the iButton can be deleted if it is lost. **PROGRAMMING STEPS -** *HOW TO ENTER iBUTTONS:* PROG. CODE &  $\star$ or iBUTTON ||||PROG. CODE &  $\star$ or iBUTTON ||||PROG. CODE &  $\star$ or iBUTTON PROG. CODE &  $\star$  or iBUTTON  $\vert \vert \vert \vert$  PROG. CODE &  $\star$  or iBUTTON  $\vert \vert \vert \vert$  PROG. CODE &  $\star$  or iBUTTON

TO ADD MORE

TO ADD MORE

**FORM 57042 Rev. B PAGE 4 05-14-2004**

TO ADD MORE

# **PROGRAMMING GUIDE SCHLAGE KING COBRA - 12 BUTTON**

### 33 **TO ADD LINKED TOGGLE iBUTTON** ENTER NEW PIN TO ADD MORE TO END \* 391  $\vert \cdot \vert \cdot \rangle$ \* \* 33 **TO ADD LINKED FREEZE/LOCKOUT iBUTTON** PROG. CODE/iBUTTON ENTER NEW PIN TO ADD MORE TO END \* \*  $315$  |  $\star$ \* \* 33 **TO ADD LINKED ONE TIME USE iBUTTON** ENTER NEW PIN TO ADD MORE TO END \*  $313$  |  $\star$ \* \* 33 **TO ADD LINKED SUPERVISED iBUTTON** ENTER NEW PIN TO ADD MORE TO END \*  $317$  |  $\star$ \* \* 33 **TO ADD LINKED PASS THRU iBUTTON** ENTER NEW PIN TO ADD MORE TO END \* 319  $| \star$ \* \* ENTER IBUTTON  $|| \cdot || \cdot ||$  ENTER IBUTTON  $|| \cdot || \cdot || \cdot ||$  ENTER IBUTTON ENTER iBUTTON 33 **TO ADD LINKED NORMAL USE iBUTTON** ENTER NEW PIN TO ADD MORE TO END \*  $311$  |  $\star$ \* \* ENTER iBUTTON ENTER iBUTTON Use the steps on this page to program iBUTTONS with Linked Access. Linked Access adds a higher level of security in case an iButton gets lost or stolen. To use a Linked Access iButton, enter the iButton into the lock and then enter the PIN associated with it. **PROGRAMMING STEPS -** *HOW TO ENTER LINKED ACCESS iBUTTONS:* PROG. CODE &  $\star$ or iBUTTON PROG. CODE &  $\star$ or iBUTTON ||||PROG. CODE &  $\star$ or iBUTTON ||||PROG. CODE &  $\star$ or iBUTTON PROG. CODE &  $\bigstar$ or iBUTTON

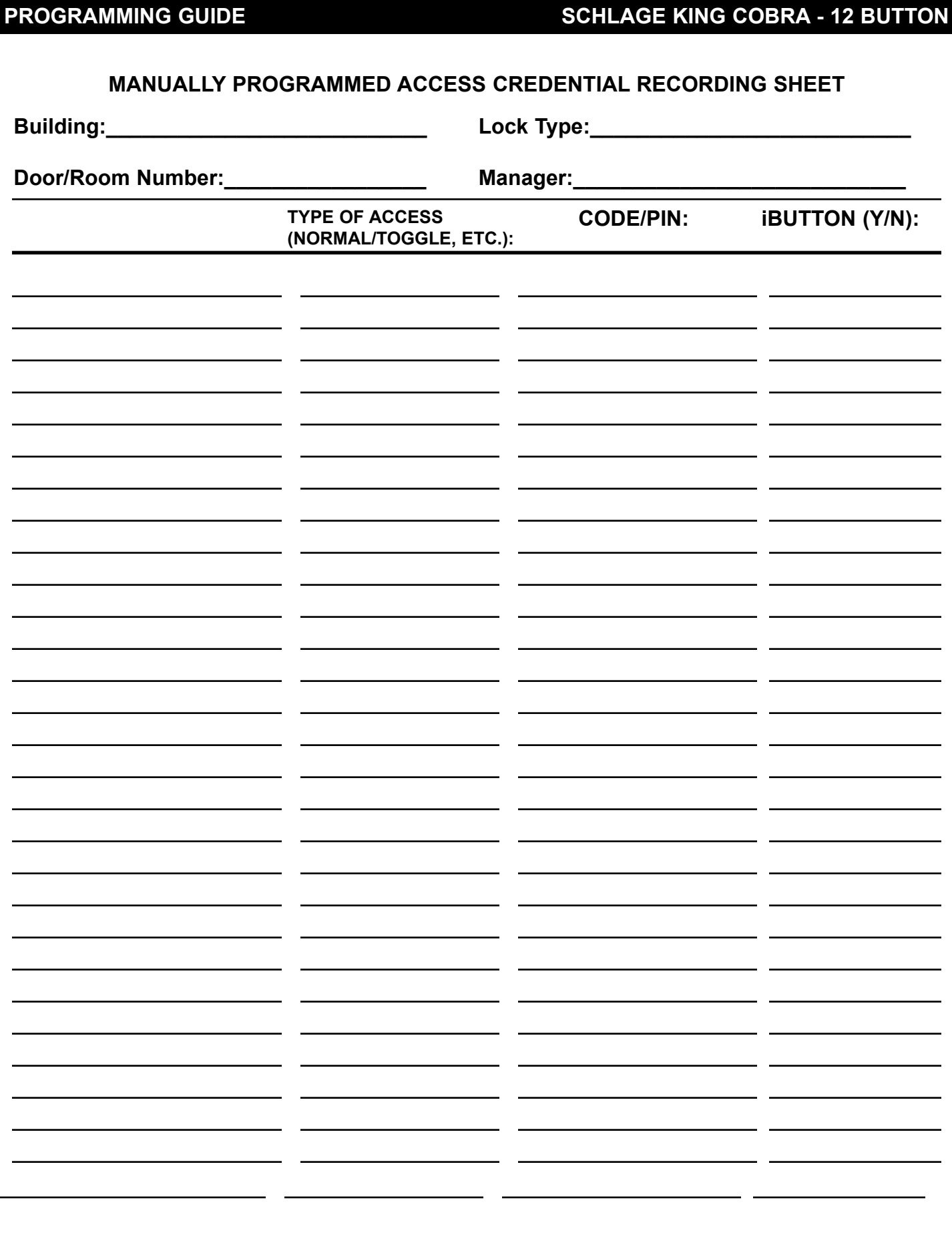